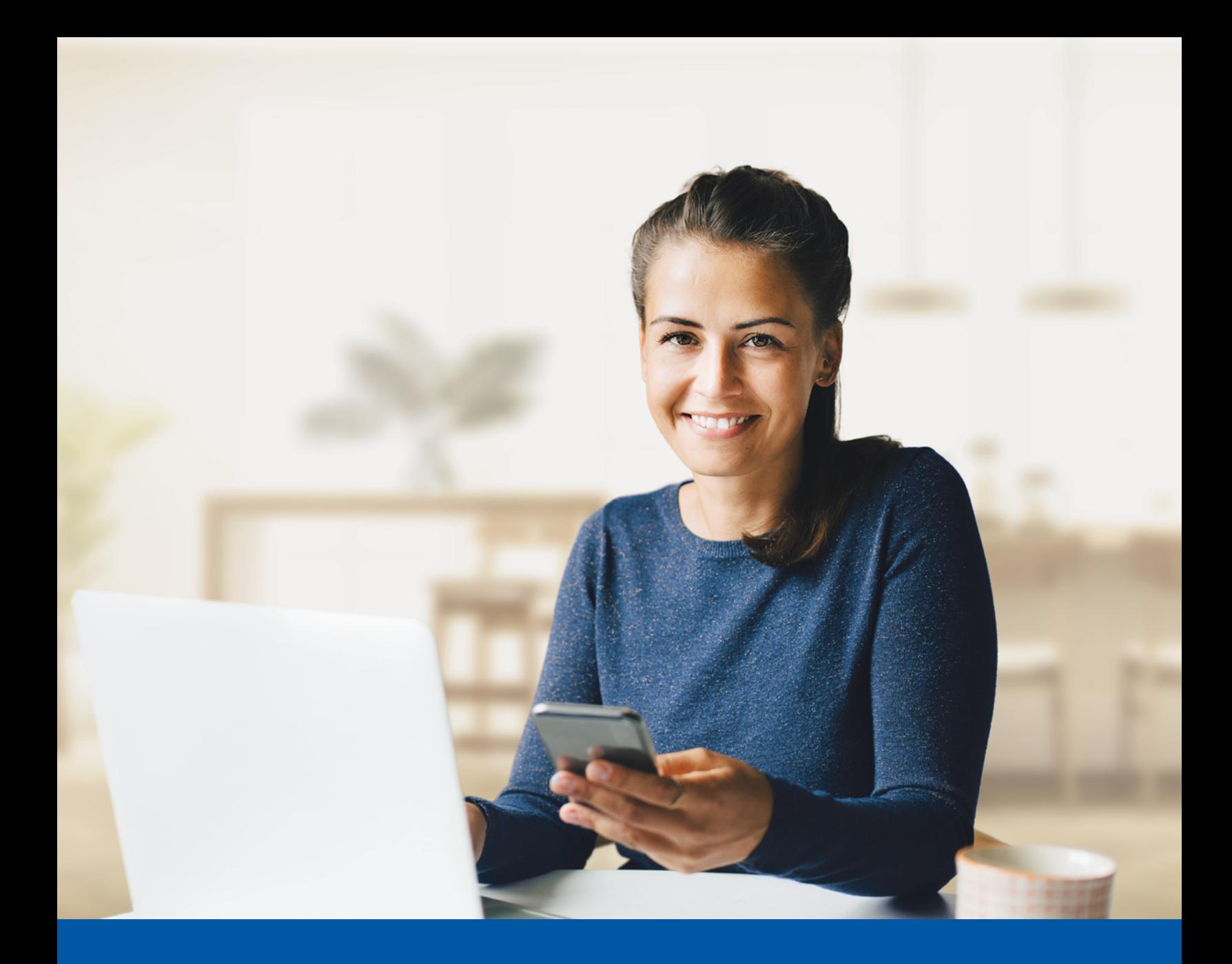

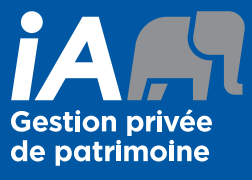

AUTHENTIFICATION MULTIFACTORIELLE (AMF) – APPLICATION MOBILE iA GESTION PRIVÉE DE PATRIMOINE

Méthode d'authentification par SMS Guide d'utilisation

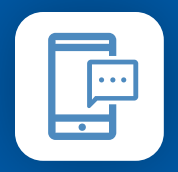

MÉTHODE D'AUTHENTIFICATION PAR SMS

Lorsque vous vous connecterez à l'application mobile, on vous demandera d'activer l'authentification multifactorielle.

# L'ACTIVATION NE PREND QUE QUELQUES MINUTES

## **Étape 1**

Ouvrez l'application mobile iA Gestion privée de patrimoine et cliquez sur **Connectez-vous**.

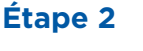

Entrez votre **nom d'utilisateur**, puis cliquez sur **Suivant**.

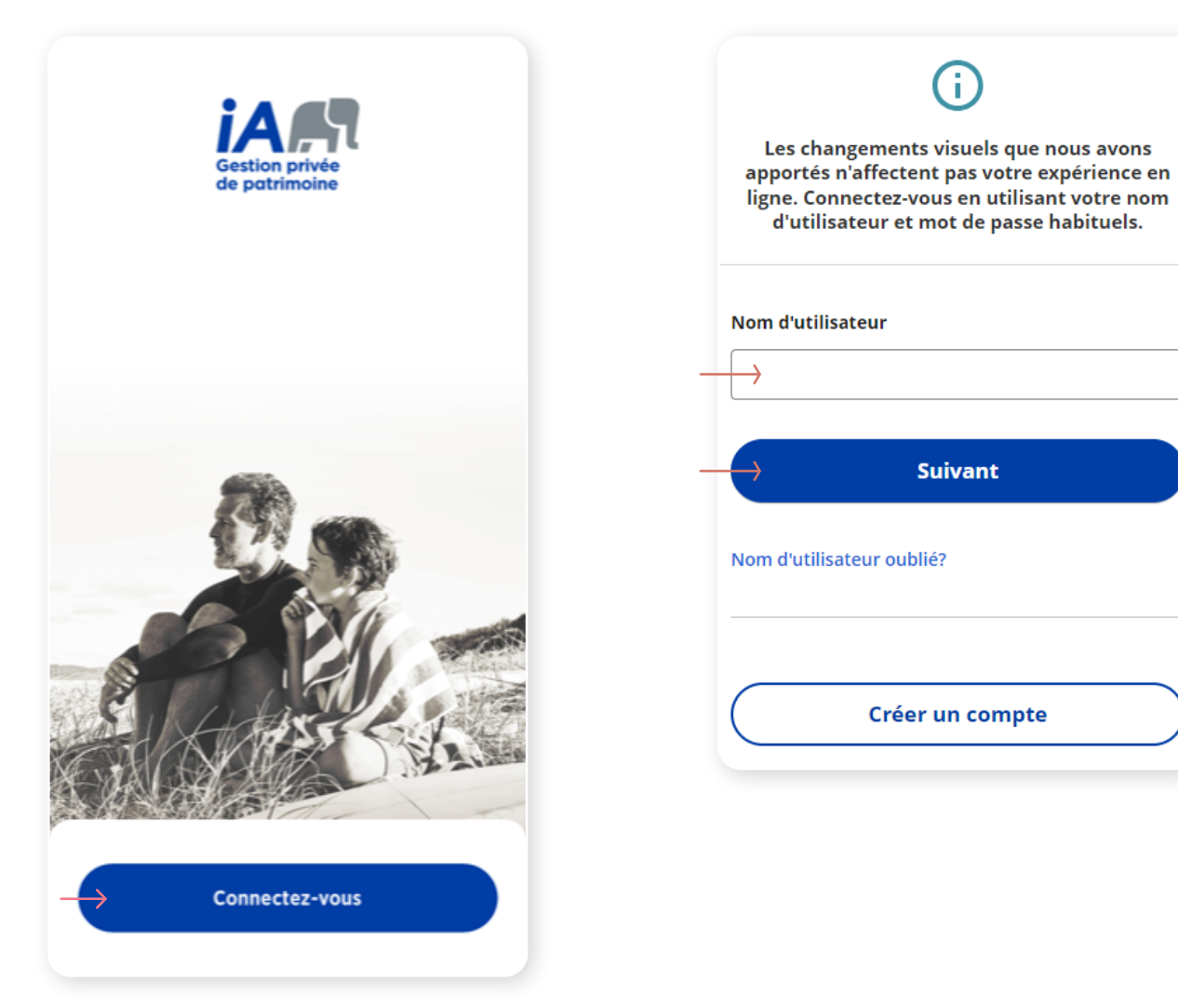

## **Étape 3**

Entrez votre **mot de passe**, puis cliquez sur **Suivant**.

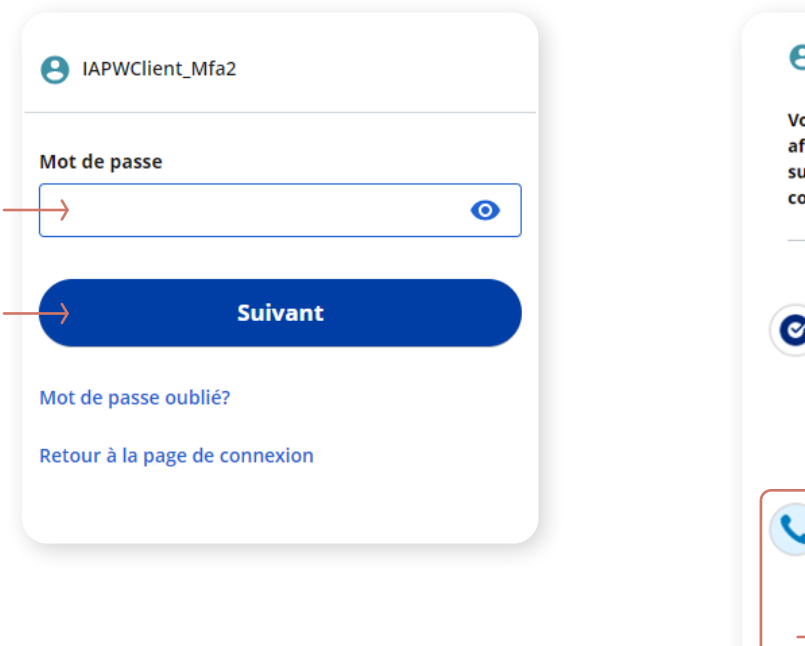

#### **Étape 4**

Cliquez sur le bouton **Choisir** dans la section avec l'icône du téléphone.

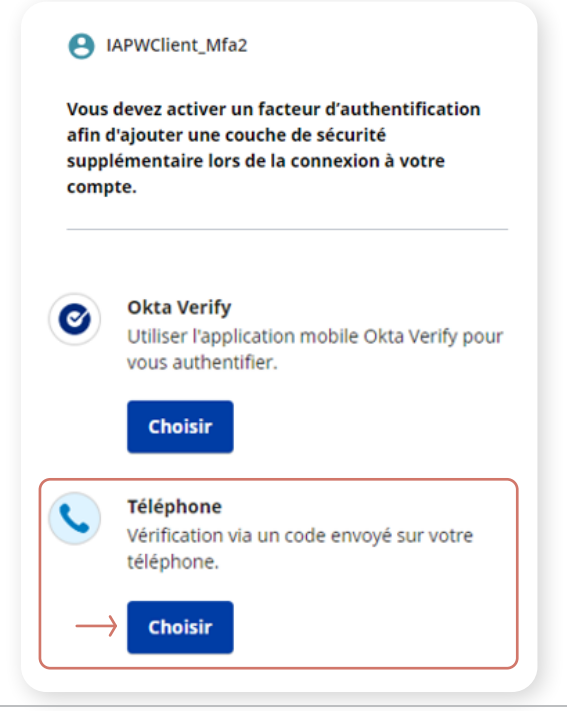

## **Étape 5**

Vous avez le choix entre recevoir un message texte (SMS) ou un message vocal pour installer l'authentification multifactorielle. Sélectionnez Par SMS, sélectionnez votre pays et entrez votre numéro de cellulaire. Cliquez sur **Recevoir un code par SMS**.

### **Étape 6**

Une fenêtre de confirmation s'affichera.

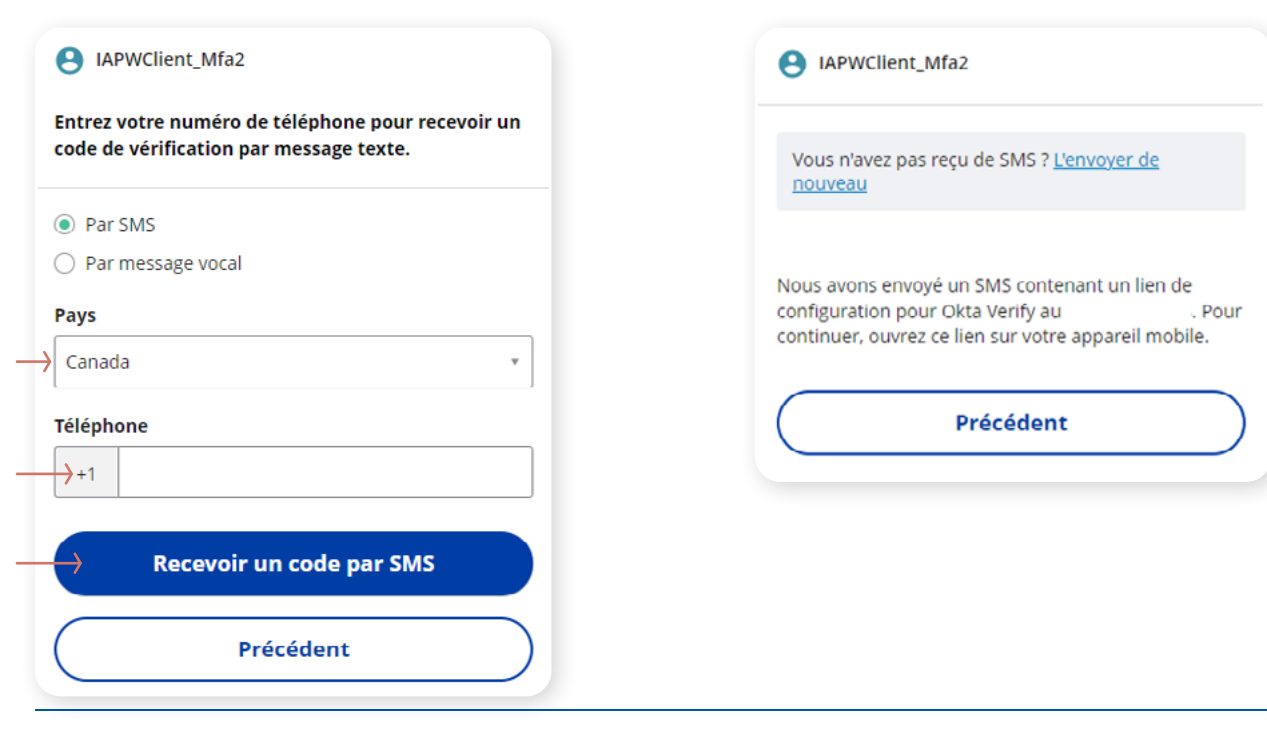

## **Étape 7**

Après avoir reçu le code SMS, saisissez le code et cliquez sur **Suivant**.

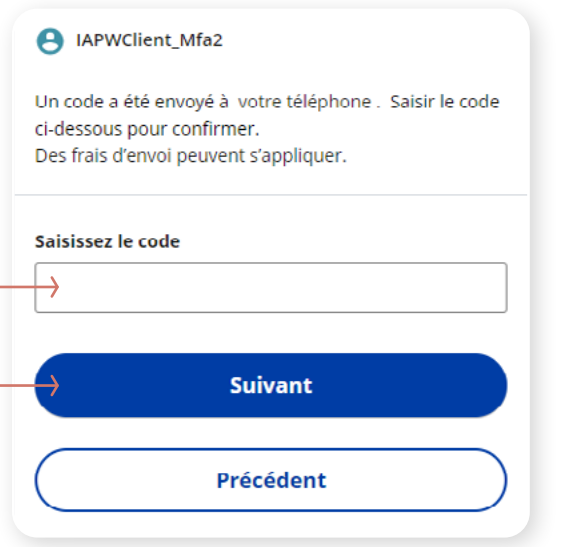

#### **Étape 8**

Après avoir installé l'authentification par SMS, vous pouvez installer une deuxième méthode d'authentification (facultatif).

On vous demandera si vous voulez que le système mémorise votre préférence d'authentification multifactorielle en sélectionnant **Ne pas demander de code de vérification** ou **Demander un code à chaque connexion**. Si vous sélectionnez **Demander un code à chaque connexion**, la méthode d'authentification multifactorielle que vous avez choisie s'affichera chaque fois et on vous demandera de vous authentifier avant que vous puissiez ouvrir une session.

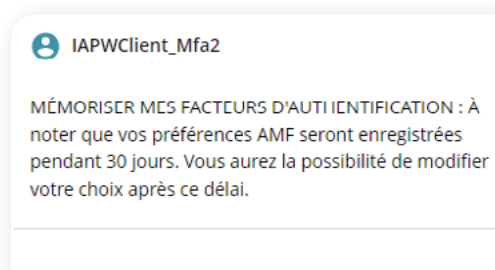

Ne pas demander de code de vérification

Demander un code à chaque connexion

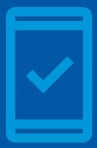

Dorénavant, lorsque vous vous connecterez à l'application mobile, on pourrait vous demander de **fournir un code de sécurité unique,** qui vous sera envoyé par SMS (message texte)..

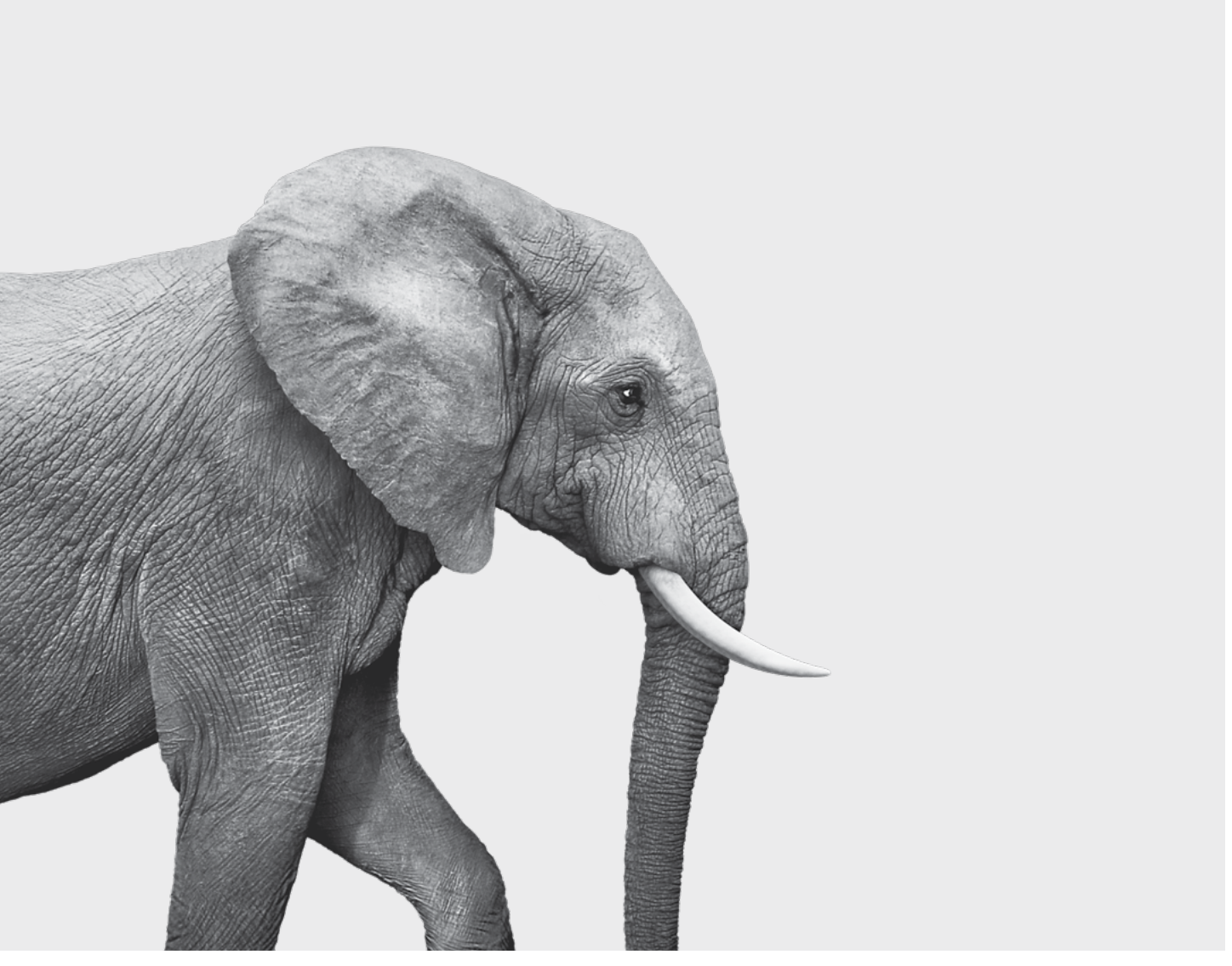

#### ON S'INVESTIT, POUR VOUS.

iA Gestion privée de patrimoine est membre du Fonds canadien de protection des épargnants et de l'Organisme canadien de réglementation du commerce des valeurs mobilières. iA Gestion privée de patrimoine est une<br>marque de commerce et un autre nom sous lequel **iA Gestion privée de patrimoine inc.** exerce ses activités. **In priver**